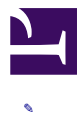

# Duckumentation documentation

This book describes the features of our documentation system and the procedures to update it.

### Contents

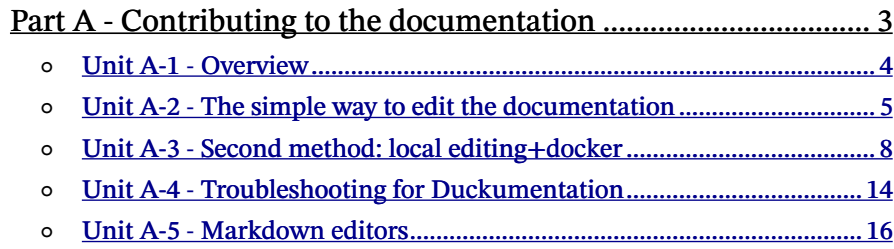

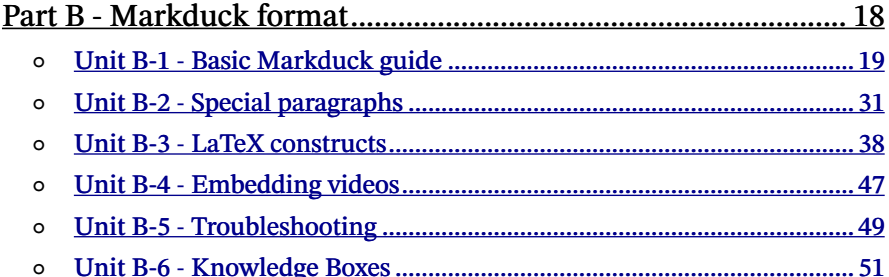

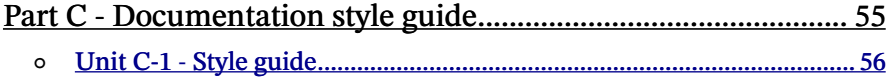

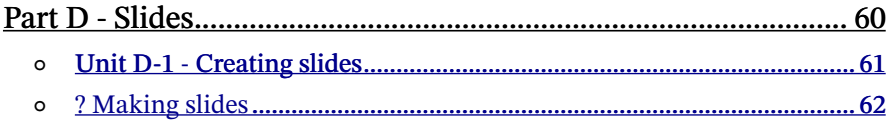

## PART A

# Contributing to the documentation

[✎](https://github.com/duckietown/docs-duckumentation/edit/daffy/book/duckumentation/10_contributing/00_part_contributing.md)

<span id="page-2-0"></span>This part describes the workflow for contributing to our documentation.

### Contents

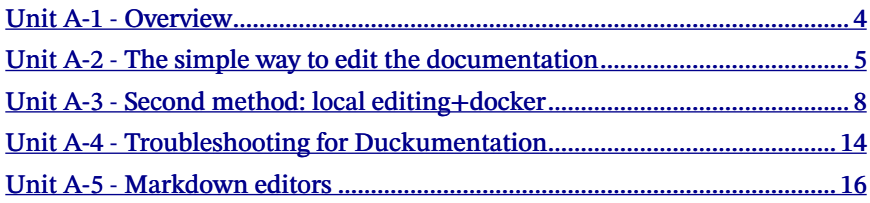

# UNIT A-1 **Overview**

[✎](https://github.com/duckietown/docs-duckumentation/edit/daffy/book/duckumentation/10_contributing/10_intro.md)

[✎](https://github.com/duckietown/docs-duckumentation/edit/daffy/book/duckumentation/10_contributing/10_intro.md)

[✎](https://github.com/duckietown/docs-duckumentation/edit/daffy/book/duckumentation/10_contributing/10_intro.md)

## <span id="page-3-0"></span>1.1. Where the documentation is

The documentation is contained in a series of repositories called docs - short name: For example:

- [docs-duckumentation](https://github.com/duckietown/docs-duckumentation) (this book)
- [docs-AIDO](https://github.com/duckietown/docs-AIDO)

## 1.2. Documentation format

The documentation is written as a series of small files in Markdown format.

It is then processed by a series of scripts to create publication-quality PDF and an online HTML version.

You can find all these artifacts produced at the site [https://docs.duckietown.org](https://docs.duckietown.org/).

## UNIT A-2

## The simple way to edit the documentation

[✎](https://github.com/duckietown/docs-duckumentation/edit/daffy/book/duckumentation/10_contributing/40_simple_way.md)

<span id="page-4-0"></span>The simplest way to contribute to the documentation is to click any of the "<sup> $\degree$ "</sup> icons next to the headers, in the book itself.

#### $IINT A.2$

The simple way to edit the documentation The simplest way to contribute to the documentation is to click any of the "\*" icons next to the headers. They link to the "edit" page in Github. There, one can make and commit the edits in only a few seconds. When committing, please choose "create branch". TODO for volunteer: add screenshot of process No questions found. You can ask a question on the website.

next

prev

Figure 2.1. Click on edit button.

They link to the "edit" page in Github. One can make and commit the edits in only a few seconds.

If you are in the Duckietown organization, then you can just "edit" the page then and there. Otherwise, you need to "fork" the repo. Don't worry, it's a one click process.

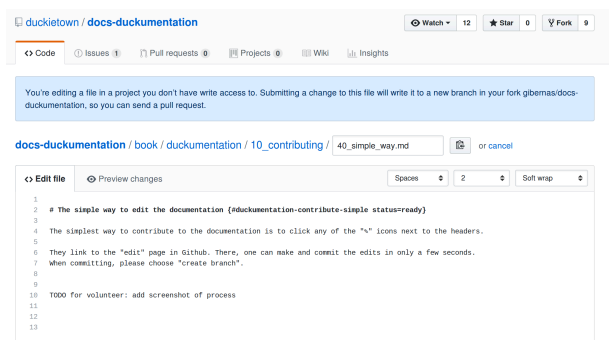

Figure 2.2. You will land on GitHub Do your edits where appropriate.

#### 6 THE SIMPLE WAY TO EDIT THE DOCUMENTATION

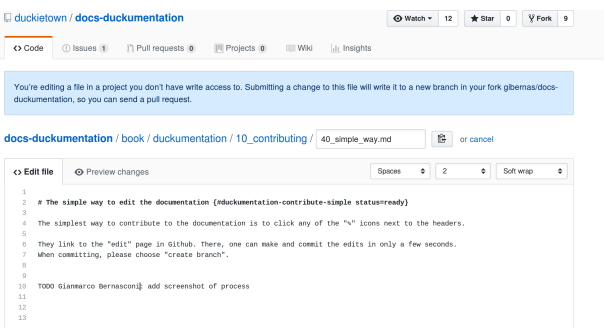

Figure 2.3. Editing the docs.

You can check the outcome by clicking on Preview changes , note that not all functionalities are visible by the preview. For large changes refer to [Unit A-3 - Second](#page-7-0) [method: local editing+docker.](#page-7-0)

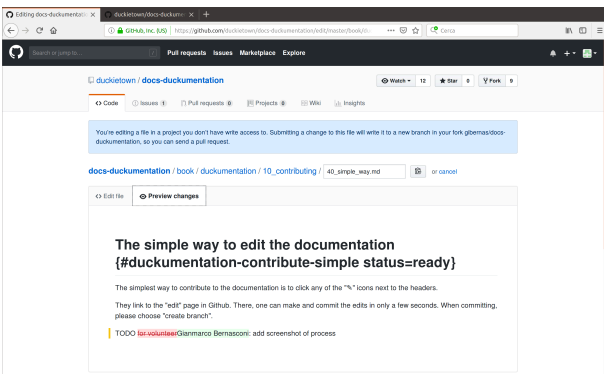

Figure 2.4. A preview of the changes.

Then after your edits, in the bottom part of the webpage, describe your commit and click on Propose file change . When committing, please choose "create branch".

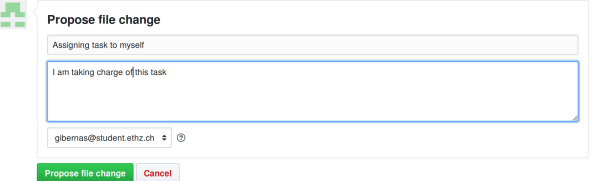

Figure 2.5. Describe and commit.

Then, click on Create pull request, as you probably don't have rights to push direct-

ly.

#### Comparing changes

ed or to start a new pull request. If you need to, you can also compare across forks Choose two branches to see what's d

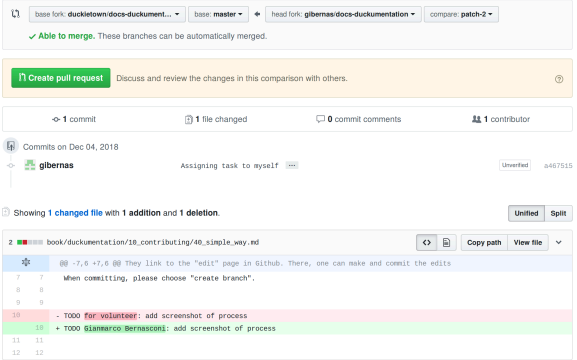

#### Figure 2.6. Create a pull request.

Again you need to confirm that you want to open the pull request.

#### Open a pull request

Create a new pull request by comparing changes across two branches. If you need to, you can also compare across forks. [1] base fork: duckletown/docs-duckument... > | base: master > | + | head fork: gibernas/docs-duckumentation > | compare: patch-2 > |  $\checkmark$  Able to merge. These branches can be automatically merged. Assigning task to myself ABI KOO HE'S ON Write Preview I am taking charge of this task Attach files by dragging & dropping, selecting them, or pasting from the clipboard. Create pull request Allow edits from maintainers. Learn more

Figure 2.7. Confirm a pull request.

## UNIT A-3

# Second method: local editing+docker

[✎](https://github.com/duckietown/docs-duckumentation/edit/daffy/book/duckumentation/10_contributing/41_workflow.md)

[✎](https://github.com/duckietown/docs-duckumentation/edit/daffy/book/duckumentation/10_contributing/41_workflow.md)

[✎](https://github.com/duckietown/docs-duckumentation/edit/daffy/book/duckumentation/10_contributing/41_workflow.md)

<span id="page-7-0"></span>This section describes the workflow to edit the documentation for one single book. In a nutshell:

- You fork the repos to your Github account.
- You compile locally using a Docker container (no installation necessary).
- You contribute by opening a pull request.

## 3.1. Workflow

1) Github setup

<span id="page-7-1"></span>.

<span id="page-7-2"></span>We assume that you have setup a Github account with working public keys.

→ <u>Basic SSH config (unknown ref software\_reference/github-access)</u>

```
warning next (1 of 18) index
 warning
```
I will ignore this because it is an external link.

> I do not know what is indicated by the link '#software reference/github-access'.

Location not known more precisely.

Created by function  $n/a$  in module  $n/a$ .

**→** Key pair creation (unknown ref software reference/howto-create-key-pair)

```
previous warning next (2 of 18) index
 warning
```
I will ignore this because it is an external link.

> I do not know what is indicated by the link '#software reference/howto-create-key-pair'.

Location not known more precisely. Created by function n/a in module n/a.

**➡** Adding public key on Github (unknown ref software\_reference/github-access)

[previous](#page-7-1) warning [next](#page-8-1) (3 of 18) [index](/tmp/mcdp_tmp_dir-root/prince_renderw__f0e19/warnings.html) warning

I will ignore this because it is an external link.

> I do not know what is indicated by the link '#software reference/github-access'.

Location not known more precisely.

Created by function n/a in module n/a.

2) Install Docker

<span id="page-8-0"></span>.

.

.

<span id="page-8-1"></span>Before you start, make sure that you have installed Docker (unknown ref software reference/docker)

[previous](#page-8-0) warning [next](#page-10-0) (4 of 18) [index](/tmp/mcdp_tmp_dir-root/prince_renderw__f0e19/warnings.html) warning

I will ignore this because it is an external link.

> I do not know what is indicated by the link '#software reference/docker'.

Location not known more precisely.

Created by function  $n/a$  in module  $n/a$ .

3) Install the Duckieton Shell

Install the Duckietown Shell using [these instructions.](https://github.com/duckietown/duckietown-shell)

4) Fork the **docs- book** repo on the Github site

Fork one of the docs- *book* repos on the Github site [\(Figure 3.1\)](#page-9-0).

[✎](https://github.com/duckietown/docs-duckumentation/edit/daffy/book/duckumentation/10_contributing/41_workflow.md)

[✎](https://github.com/duckietown/docs-duckumentation/edit/daffy/book/duckumentation/10_contributing/41_workflow.md)

<span id="page-9-0"></span>This will create a new repo on your account that is linked to the original one.

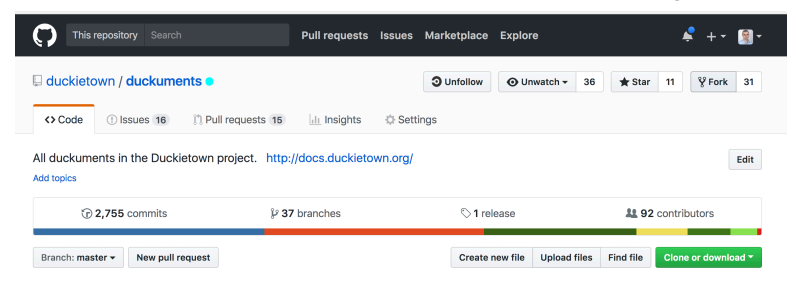

Figure 3.1

[✎](https://github.com/duckietown/docs-duckumentation/edit/daffy/book/duckumentation/10_contributing/41_workflow.md)

[✎](https://github.com/duckietown/docs-duckumentation/edit/daffy/book/duckumentation/10_contributing/41_workflow.md)

[✎](https://github.com/duckietown/docs-duckumentation/edit/daffy/book/duckumentation/10_contributing/41_workflow.md)

[✎](https://github.com/duckietown/docs-duckumentation/edit/daffy/book/duckumentation/10_contributing/41_workflow.md)

### 5) Checkout your fork locally

Check out the forked repository as you would do normally.

#### 6) Initialize your folder

Go into the folder:

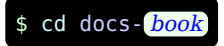

When compiling a book for the first time, you need to run:

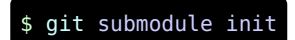

And:

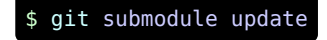

#### 7) Do your edits

Do your edits on your local copy. The source files are in the directory book/ book. The file and folder names start with numbers, these are used to determine the order that things show up in output.

8) Compile

Compile using the docs commands in the Duckietown Shell:

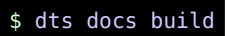

Re-compile from scratch using:

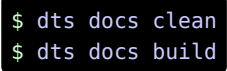

If there are errors you should open duckuments-dist/errors.html and look at them and fix them.

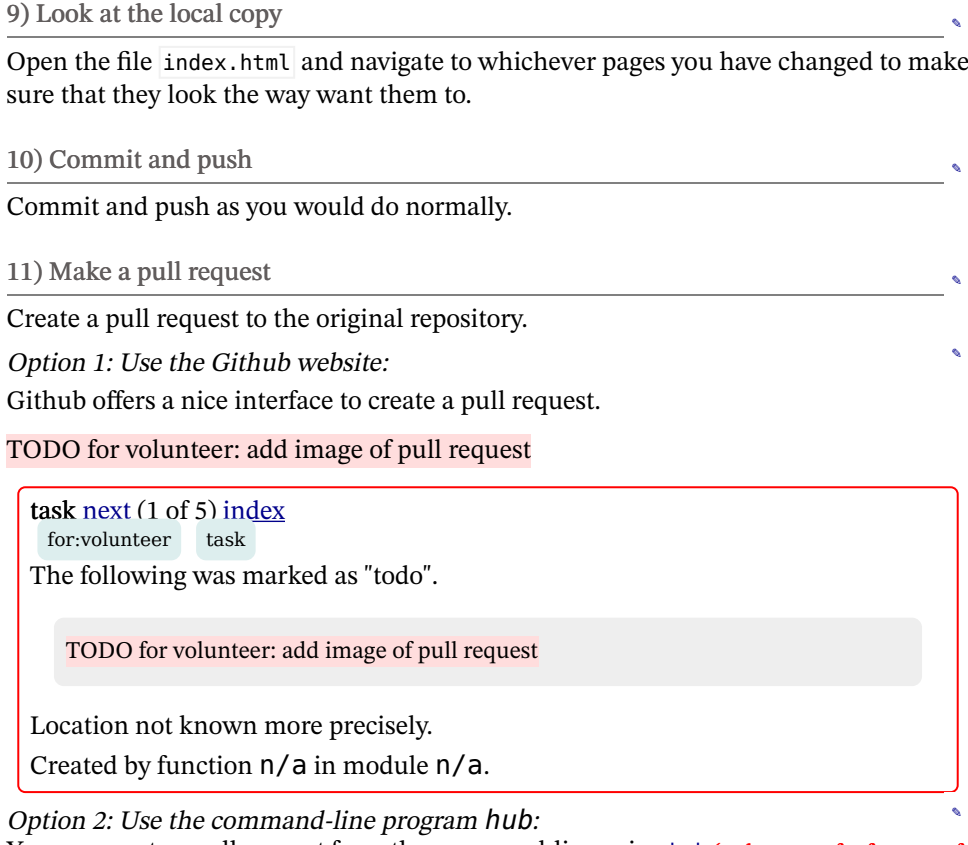

<span id="page-10-1"></span><span id="page-10-0"></span>You can create a pull request from the command-line using hub (unknown ref software\_reference/hub)

```
previous warning next (5 of 18) index
 warning
```
I will ignore this because it is an external link.

> I do not know what is indicated by the link '#software reference/hub'.

Location not known more precisely.

Created by function  $n/a$  in module  $n/a$ .

#### <span id="page-11-0"></span>\$ hub pull-request

**➡** (unknown ref software\_reference/hub)

[previous](#page-10-0) warning [next](#page-15-1) (6 of 18) [index](/tmp/mcdp_tmp_dir-root/prince_renderw__f0e19/warnings.html) warning

I will ignore this because it is an external link.

> I do not know what is indicated by the link '#software reference/hub'.

[✎](https://github.com/duckietown/docs-duckumentation/edit/daffy/book/duckumentation/10_contributing/41_workflow.md)

[✎](https://github.com/duckietown/docs-duckumentation/edit/daffy/book/duckumentation/10_contributing/41_workflow.md)

[✎](https://github.com/duckietown/docs-duckumentation/edit/daffy/book/duckumentation/10_contributing/41_workflow.md)

Location not known more precisely.

Created by function  $n/a$  in module  $n/a$ .

### 3.2. Using CircleCI

Circle CI makes it easier to check whether there are problems to be fixed.

1) Sign up on Circle

Sign up on the Circle CI service, at the link [circleci.com](http://circleci.com/).

2) Activate your build on Circle

Activate the building at the link:

https://circleci.com/setup-project/gh/ username/duckuments

where *username* is your Github username.

:

Click "start building".

Make sure everything compiles on Circle: Go to the URL:

https://circleci.com/gh/ username/duckuments

to see the status of your build.

You can also preview the results by clicking the "artifacts" tab and selecting index.html from the list.

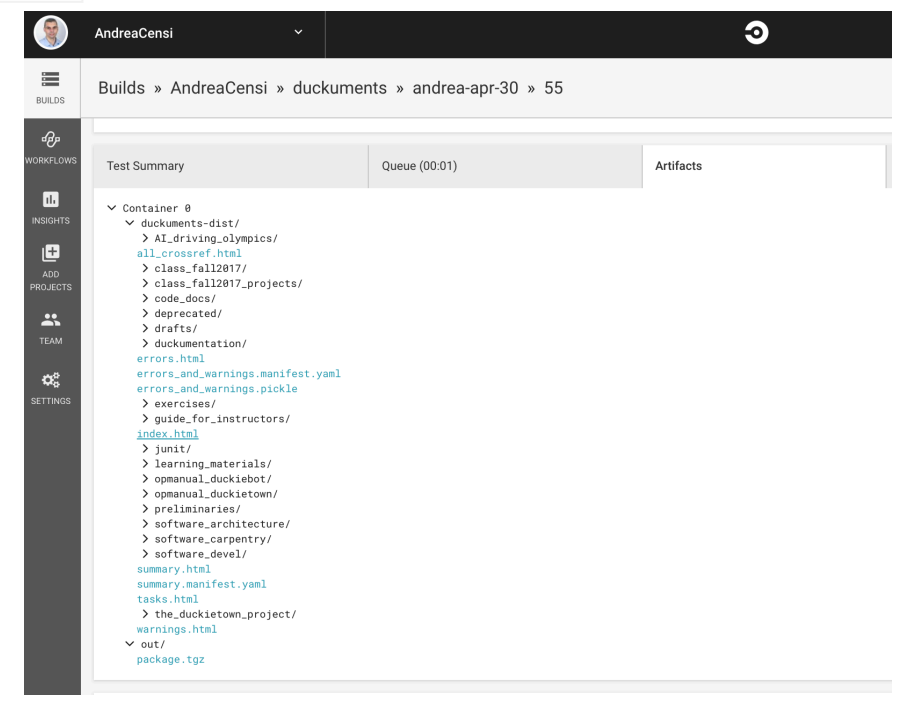

Figure 3.2

# UNIT A-4 Troubleshooting for Duckumentation

[✎](https://github.com/duckietown/docs-duckumentation/edit/daffy/book/duckumentation/10_contributing/42_troubleshooting_docker_build.md)

[✎](https://github.com/duckietown/docs-duckumentation/edit/daffy/book/duckumentation/10_contributing/42_troubleshooting_docker_build.md)

[✎](https://github.com/duckietown/docs-duckumentation/edit/daffy/book/duckumentation/10_contributing/42_troubleshooting_docker_build.md)

[✎](https://github.com/duckietown/docs-duckumentation/edit/daffy/book/duckumentation/10_contributing/42_troubleshooting_docker_build.md)

## <span id="page-13-0"></span>4.1. Markduck problems

First, see the section [Unit B-5 - Troubleshooting](#page-48-0) for common problems and their resolution.

Please report problems with the duckuments using the duckuments [issue tracker.](https://github.com/duckietown/docs-duckumentation/issues) Special notes:

- If you have a problem with a generated PDF, please attach the offending PDF.
- If you say something like "This happens for Figure 3", then it is hard to know which figure you are referencing exactly, because numbering changes from commit to commit.

If you want to refer to specific parts of the text, please commit all your work on your branch, and obtain the name of the commit using the following commands:

\$ git rev-parse HEAD

## 4.2. Problem: The building hangs

1) Cause: insufficient memory

This might be due to insufficient memory.

For example, on Mac, the default setting is 2GB of RAM. Try increasing it [\(Figure 4.1](#page-14-0)).

<span id="page-14-0"></span>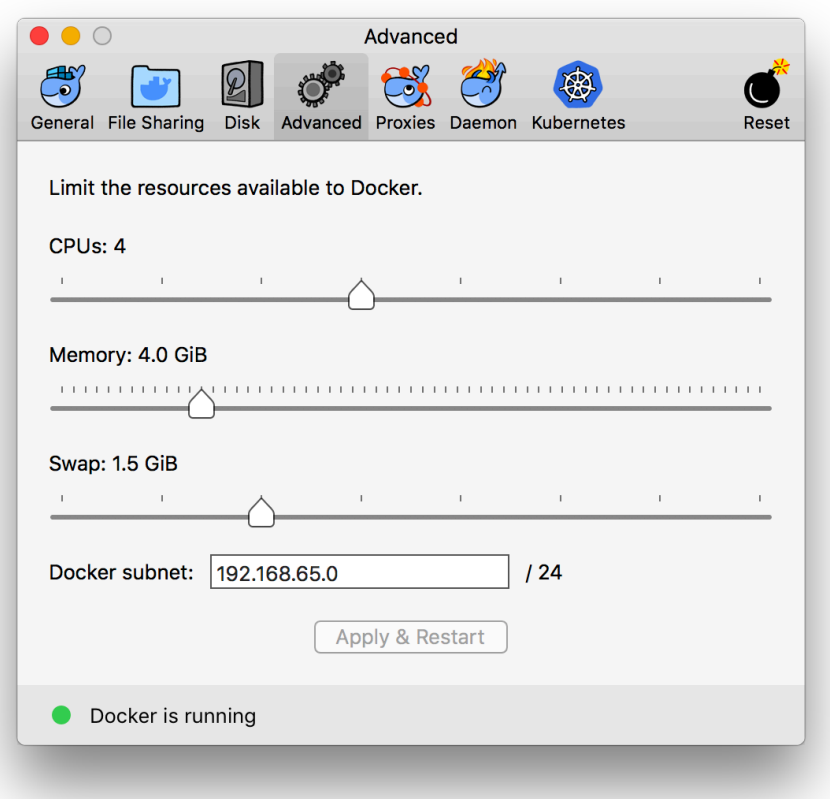

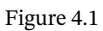

A workaround is to stop and restart the process (but without doing dts docs clean ).

2) Cause: downloading in the background

Sometimes the problem is that the code is downloading something in the background, for example a Git repository.

Currently this is hard to debug.

# UNIT A-5 Markdown editors

[✎](https://github.com/duckietown/docs-duckumentation/edit/daffy/book/duckumentation/10_contributing/50_markdown_editors.md)

[✎](https://github.com/duckietown/docs-duckumentation/edit/daffy/book/duckumentation/10_contributing/50_markdown_editors.md)

[✎](https://github.com/duckietown/docs-duckumentation/edit/daffy/book/duckumentation/10_contributing/50_markdown_editors.md)

[✎](https://github.com/duckietown/docs-duckumentation/edit/daffy/book/duckumentation/10_contributing/50_markdown_editors.md)

[✎](https://github.com/duckietown/docs-duckumentation/edit/daffy/book/duckumentation/10_contributing/50_markdown_editors.md)

<span id="page-15-0"></span>We suggest the following:

- Find a visual Markdown editor that you like.
- Complement with a superb text-only editor.

## 5.1. Graphical Markdown editors

### 1) Typhora

Typhora is our favorite beacause it allows to preview LaTeX formulas.

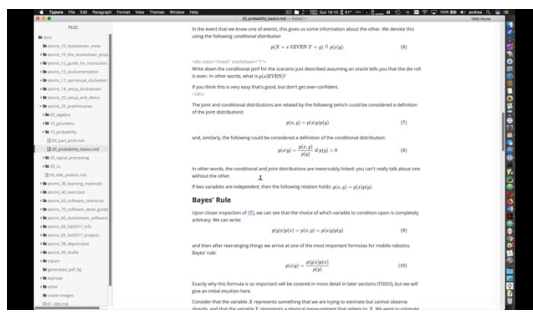

5.2. Text editors good for Markdown

## <span id="page-15-1"></span>5.3. Atom

**→** (unknown ref software\_reference/atom)

```
previous warning next (7 of 18) index
 warning
```
I will ignore this because it is an external link.

> I do not know what is indicated by the link '#software reference/atom'.

Location not known more precisely.

Created by function  $n/a$  in module  $n/a$ .

## <span id="page-16-0"></span>5.4. PyCharm

**➡** (unknown ref software\_reference/pycharm)

[previous](#page-15-1) warning [next](#page-27-0) (8 of 18) [index](/tmp/mcdp_tmp_dir-root/prince_renderw__f0e19/warnings.html) warning

I will ignore this because it is an external link.

> I do not know what is indicated by the link '#software reference/pycharm'.

Location not known more precisely.

Created by function  $n/a$  in module  $n/a$ .

# PART B Markduck format

[✎](https://github.com/duckietown/docs-duckumentation/edit/daffy/book/duckumentation/20_markduck/00_part_markduck.md)

<span id="page-17-0"></span>This part describes the Markdown dialect that is used in the documentation.

### Contents

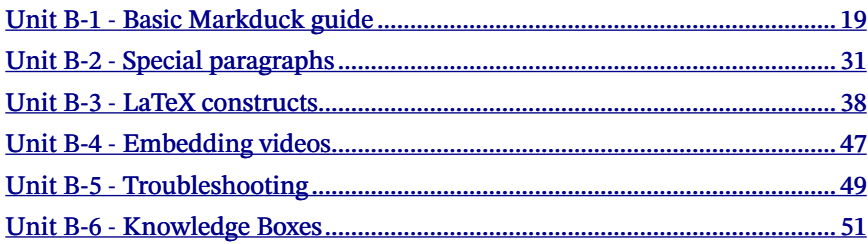

# UNIT B-1 Basic Markduck guide

[✎](https://github.com/duckietown/docs-duckumentation/edit/daffy/book/duckumentation/20_markduck/65_docs_features.md)

[✎](https://github.com/duckietown/docs-duckumentation/edit/daffy/book/duckumentation/20_markduck/65_docs_features.md)

[✎](https://github.com/duckietown/docs-duckumentation/edit/daffy/book/duckumentation/20_markduck/65_docs_features.md)

<span id="page-18-0"></span>The Duckiebooks are written in Markduck, a Markdown dialect. It supports many features that make it possible to create publication-worthy materials.

#### Contents

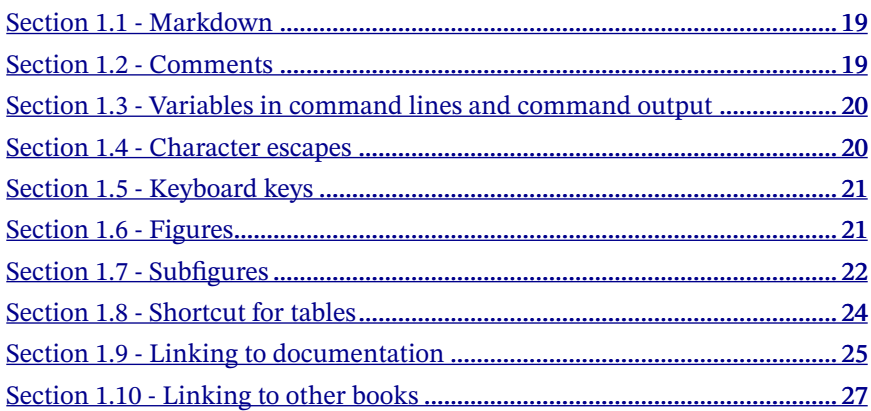

### <span id="page-18-1"></span>1.1. Markdown

The Duckiebook are written in a Markdown dialect.

**➡** [A tutorial on Markdown](https://www.markdowntutorial.com/).

## <span id="page-18-2"></span>1.2. Comments

You can insert comments using the HTML syntax for comments: any text between " $\leq$ ! –" and " $\Rightarrow$ " is ignored.

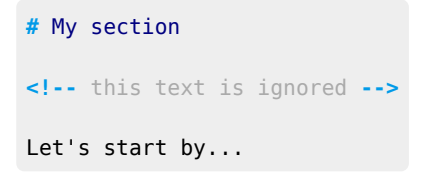

## <span id="page-19-0"></span>1.3. Variables in command lines and command output

Use the syntax "! [name]" for describing the variables in the code.

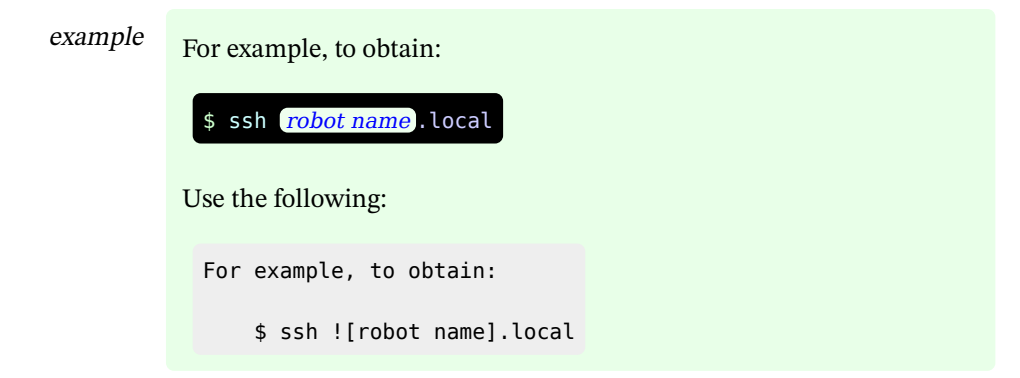

[✎](https://github.com/duckietown/docs-duckumentation/edit/daffy/book/duckumentation/20_markduck/65_docs_features.md)

[✎](https://github.com/duckietown/docs-duckumentation/edit/daffy/book/duckumentation/20_markduck/65_docs_features.md)

Make sure to quote (with 4 spaces) all command lines. Otherwise, the dollar symbol confuses the LaTeX interpreter.

### <span id="page-19-1"></span>1.4. Character escapes

Use the string " $$$ ;" to write the dollar symbol " $$$ ", otherwise it gets confused with LaTeX math materials. Also notice that you should probably use "USD" to refer to U.S. dollars.

<span id="page-19-2"></span>Other symbols to escape are shown in [Table 1.1.](#page-19-2)

TABLE 1.1. SYMBOLS TO ESCAPE

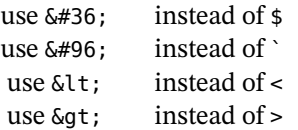

## <span id="page-20-0"></span>1.5. Keyboard keys

Use the kbd element for keystrokes.

example For example, to obtain:

Press a then  $[ctr]$  -  $[ctr]$ .

use the following:

Press <kbd>a</kbd> then <kbd>Ctrl</kbd>-<kbd>C</kbd>.

## <span id="page-20-1"></span>1.6. Figures

To create a figure, use the element figure :

```
<figure>
    <figcaption>Hello</figcaption>
   <img style='width:8em' src="duckietown-logo-transparent.png"/>
</figure>
```
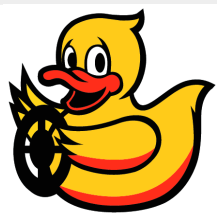

Figure 1.1. Hello

1) More attributes

Use class="caption-left" to have the caption show up on the left rather than on the bottom:

```
<figure class="caption-left">
    <figcaption>Hello</figcaption>
   <img style='width:8em' src="duckietown-logo-transparent.png"/>
</figure>
```
[✎](https://github.com/duckietown/docs-duckumentation/edit/daffy/book/duckumentation/20_markduck/65_docs_features.md)

[✎](https://github.com/duckietown/docs-duckumentation/edit/daffy/book/duckumentation/20_markduck/65_docs_features.md)

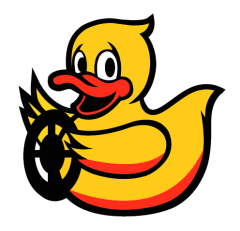

## <span id="page-21-0"></span>1.7. Subfigures

You can create subfigures by nesting figure elements:

```
<figure>
    <figcaption>Main caption</figcaption>
    <figure>
        <figcaption>Hello</figcaption>
        <img style='width:8em' src="duckietown-logo-transparent.png"/>
    </figure>
    <figure>
        <figcaption>second</figcaption>
        <img style='width:8em' src="duckietown-logo-transparent.png"/>
    </figure>
</figure>
```
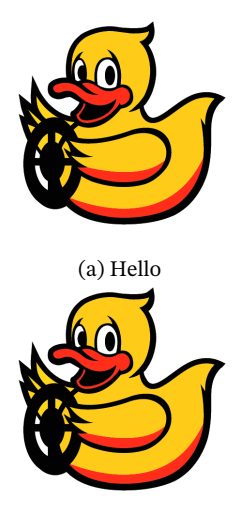

(b) second

Figure 1.3. Main caption

By default, they are displayed one per block. To make them flow horizontally, add class="flow-subfigures" to the external figure:

```
<figure class="flow-subfigures">
   <figcaption>Main caption</figcaption>
   <figure>
        <figcaption>Hello</figcaption>
        <img style='width:8em' src="duckietown-logo-transparent.png"/>
   </figure>
   <figure>
        <figcaption>second</figcaption>
        <img style='width:8em' src="duckietown-logo-transparent.png"/>
   </figure>
</figure>
```
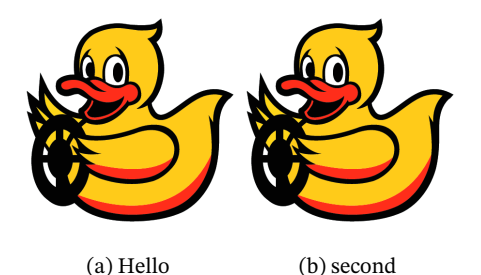

Figure 1.4. Main caption

For any element, adding an attribute called figure-id with value fig: figure ID or tab: *table ID* will create a figure that wraps the element.

### <span id="page-23-0"></span>1.8. Shortcut for tables

The shortcuts col2, col3, col4, col5 are expanded in tables with 2, 3, 4 or 5 columns.

[✎](https://github.com/duckietown/docs-duckumentation/edit/daffy/book/duckumentation/20_markduck/65_docs_features.md)

[✎](https://github.com/duckietown/docs-duckumentation/edit/daffy/book/duckumentation/20_markduck/65_docs_features.md)

The following code:

```
<col2 figure-id="tab:mytable" figure-caption="My table">
   <span>A</span>
    <span>B</span>
    <span>C</span>
    <span>D</span>
</col2>
```
gives the following result:

TABLE 1.2. MY TABLE A B

C D

1) **labels-row1** and **labels-row1**

Use the classes labels-row1 and labels-row1 to make pretty tables like the following.

labels-row1 : the first row is the headers.

labels-col1 : the first column is the headers.

Table 1.3. Using CLASS="LABELS-COL1"

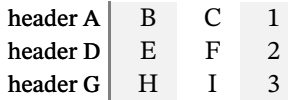

TABLE 1.4. USING CLASS="LABELS-ROW1"

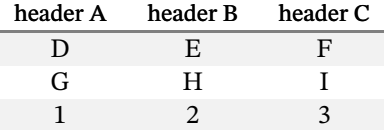

## <span id="page-24-0"></span>1.9. Linking to documentation

<span id="page-24-1"></span>1) Establishing names of headers

You give IDs to headers using the format:

**###** header title {#topic ID}

For example, for this subsection, we have used:

**###** Establishing names of headers {#establishing}

With this, we have given this header the ID " establishing".

By convention, we use consistently dashes rather than underscores. For example, instead of using the ID #my cool section, use #my-cool-section.

2) How to name IDs - and why it's not automated

Some time ago, if there was a section called

```
## My section
```
then it would be assigned the ID "my-section".

This behavior has been removed, for several reasons.

One is that if you don't see the ID then you will be tempted to just change the name:

[✎](https://github.com/duckietown/docs-duckumentation/edit/daffy/book/duckumentation/20_markduck/65_docs_features.md) [✎](https://github.com/duckietown/docs-duckumentation/edit/daffy/book/duckumentation/20_markduck/65_docs_features.md)

**##** My better section

and silently the ID will be changed to "my-better-section" and all the previous links will be invalidated.

The current behavior is to generate an ugly link like "autoid-209u31j".

This will make it clear that you cannot link using the PURL if you don't assign an ID.

Also, I would like to clarify that all IDs are global (so it's easy to link stuff, without thinking about namespaces, etc.).

Therefore, please choose descriptive IDs, with at least two IDs.

E.g. if you make a section called

**##** Localization {#localization}

that's certainly a no-no, because "localization" is too generic.

**##** Localization {#intro-localization}

Also note that you don't need to add IDs to everything, only the things that people could link to. (e.g. not subsubsections)

[✎](https://github.com/duckietown/docs-duckumentation/edit/daffy/book/duckumentation/20_markduck/65_docs_features.md)

3) Linking from the documentation to the documentation

You can use the syntax:

 $[ ]$  (# topic ID)

to refer to the header.

You can also use some slightly more complex syntax that also allows to link to only the name, only the number or both [\(Table 1.5\)](#page-26-1).

✔

Table 1.5. Syntax for referring to sections.

<span id="page-26-1"></span>See [](#establishing).

See [Subsection 1.9.1 - Establishing names of headers](#page-24-1)

See <a class="only name" href="#establishing"></a>.

See [Establishing names of headers](#page-24-1).

See <a class="only number" href="#establishing"></a>.

See [1.9.1.](#page-24-1)

See <a class="number name" href="#establishing"></a>.

See [Subsection 1.9.1 - Establishing names of headers](#page-24-1).

## <span id="page-26-0"></span>1.10. Linking to other books

It is possible to link from one book to another.

The syntax is a slightly extended syntax. Instead of using something like

```
See this [interesting section](#interesting-section).
```
You need to use add +other-book-id before the #:

```
See this [interesting section in another book](+other-book-id#interest-
ing-section).
```
To find out what is the book ID, go to the current index of all the books, which, for daffy , is https://docs.duckietown.org/daffy/ . Go to the book you want to link, and note the URL. The book ID is the part after daffy .

For example, this book is published at

https://docs.duckietown.org/daffy/duckumentation/out/index.html

The book ID is duckumentation .

To link to the entire book, use something like +BOOKID#book . (By convention, each book will have the main header assigned the header #book:book .)

Here is a list of some of the books as of August 2020:

<span id="page-27-0"></span>(unknown ref opmanual\_developer/book)

```
previous warning next (9 of 18) index
 warning
 I will ignore this because it is an external link.
  > I do not know what is indicated by the link '#op-
 manual developer/book'.
Location not known more precisely.
```
Created by function n/a in module n/a .

<span id="page-27-1"></span>(unknown ref opmanual\_duckiebot/book)

[previous](#page-27-0) warning [next](#page-27-2) (10 of 18) [index](/tmp/mcdp_tmp_dir-root/prince_renderw__f0e19/warnings.html)

warning

I will ignore this because it is an external link.

> I do not know what is indicated by the link '#opmanual duckiebot/book'.

Location not known more precisely.

Created by function n/a in module n/a .

<span id="page-27-2"></span>(unknown ref opmanual\_duckietown/book)

[previous](#page-27-1) warning [next](#page-28-0) (11 of 18) [index](/tmp/mcdp_tmp_dir-root/prince_renderw__f0e19/warnings.html) warning

I will ignore this because it is an external link.

> I do not know what is indicated by the link '#opmanual duckietown/book'.

Location not known more precisely. Created by function n/a in module n/a .

<span id="page-28-0"></span>(unknown ref opmanual\_autolab/book)

[previous](#page-27-2) warning [next](#page-28-1) (12 of 18) [index](/tmp/mcdp_tmp_dir-root/prince_renderw__f0e19/warnings.html)

warning

I will ignore this because it is an external link.

> I do not know what is indicated by the link '#opmanual autolab/book'.

Location not known more precisely. Created by function n/a in module n/a .

<span id="page-28-1"></span>• (unknown ref duckumentation/book)

```
previous warning next (13 of 18) index
```
warning

I will ignore this because it is an external link.

> I do not know what is indicated by the link '#duckumentation/book'.

Location not known more precisely. Created by function n/a in module n/a .

- this book.

<span id="page-28-2"></span>• (unknown ref opmanual\_sky/book)

[previous](#page-28-1) warning [next](#page-28-3) (14 of 18) [index](/tmp/mcdp_tmp_dir-root/prince_renderw__f0e19/warnings.html)

warning

I will ignore this because it is an external link.

> I do not know what is indicated by the link '#opmanual sky/book'.

Location not known more precisely.

Created by function n/a in module n/a .

<span id="page-28-3"></span>(unknown ref duckiesky\_high\_school\_student/book)

```
previous warning next (15 of 18) index
 warning
```
I will ignore this because it is an external link.

> I do not know what is indicated by the link '#duckiesky high school student/book'.

Location not known more precisely.

Created by function n/a in module n/a .

<span id="page-29-0"></span>(unknown ref duckiesky\_high\_school/book)

[previous](#page-28-3) warning [next](#page-51-0) (16 of 18) [index](/tmp/mcdp_tmp_dir-root/prince_renderw__f0e19/warnings.html)

warning

I will ignore this because it is an external link.

> I do not know what is indicated by the link '#duckiesky\_high\_school/book'.

Location not known more precisely. Created by function n/a in module n/a .

1) (For developers) How to update the list of books that can be crossreferenced.

[✎](https://github.com/duckietown/docs-duckumentation/edit/daffy/book/duckumentation/20_markduck/65_docs_features.md)

The dictionary between book ID and URL is maintained in the repo docs-build in the file books.crossref.yaml . When a new book is added, the list needs to be updated and the image duckietown/docs-build be updated.

### UNIT B-2

# Special paragraphs and environments

[✎](https://github.com/duckietown/docs-duckumentation/edit/daffy/book/duckumentation/20_markduck/66_special_envs.md)

[✎](https://github.com/duckietown/docs-duckumentation/edit/daffy/book/duckumentation/20_markduck/66_special_envs.md)

[✎](https://github.com/duckietown/docs-duckumentation/edit/daffy/book/duckumentation/20_markduck/66_special_envs.md)

## <span id="page-30-0"></span>2.1. Special paragraphs tags

The system supports parsing of some special paragraphs.

1) Special paragraphs must be separated by a line

A special paragraph is marked by a special prefix. The list of special prefixes is given in the next section.

There must be an empty line before a special paragraph; this is because in Markdown a paragraph starts only after an empty line.

This is checked automatically, and the compilation will abort if the mistake is found. For example, this is invalid:

See: this book See: this other book

This is correct:

See: this book

See: this other book

Similarly, this is invalid:

Author: author Maintainer: maintainer

and this is correct:

[✎](https://github.com/duckietown/docs-duckumentation/edit/daffy/book/duckumentation/20_markduck/66_special_envs.md)

Author: author

Maintainer: maintainer

2) Todos, task markers

<span id="page-31-0"></span>TODO: todo TODO: todo

[previous](#page-10-1) task [next](#page-31-1) (2 of 5) [index](/tmp/mcdp_tmp_dir-root/prince_renderw__f0e19/tasks.html) task

The following was marked as "todo".

TODO: todo

Location not known more precisely. Created by function  $n/a$  in module  $n/a$ .

TOWRITE: towrite

<span id="page-31-1"></span>To write: towrite

```
previous task next (3 of 5) index
```
task

The following was marked as "special-par-towrite".

To write: towrite

Location not known more precisely. Created by function  $n/a$  in module  $n/a$ .

Task: task

Task: task

### Assigned: assigned

<span id="page-32-0"></span>Assigned to: assigned

[previous](#page-31-1) task [next](#page-33-0) (4 of 5) [index](/tmp/mcdp_tmp_dir-root/prince_renderw__f0e19/tasks.html)

task

The following was marked as "special-par-assigned".

Assigned to: assigned

Location not known more precisely. Created by function  $n/a$  in module  $n/a$ .

### 3) Notes and remarks

Remark: remark

Remark: remark

Note: note

### Note: note

Warning: warning

Warning: warning

#### 4) Troubleshooting

Symptom: symptom

Symptom: symptom

[✎](https://github.com/duckietown/docs-duckumentation/edit/daffy/book/duckumentation/20_markduck/66_special_envs.md)

[✎](https://github.com/duckietown/docs-duckumentation/edit/daffy/book/duckumentation/20_markduck/66_special_envs.md)

[✎](https://github.com/duckietown/docs-duckumentation/edit/daffy/book/duckumentation/20_markduck/66_special_envs.md)

[✎](https://github.com/duckietown/docs-duckumentation/edit/daffy/book/duckumentation/20_markduck/66_special_envs.md)

Resolution: resolution

#### Resolution: resolution

5) Guidelines

Bad: bad

✖ bad

Better: better

✔ better

6) Questions and answers

Q: question

Q: question

A: answer

Answer: answer

7) Authors, maintainers, Point of Contact

Maintainer: maintainer

Maintainer: maintainer

Assigned: AndreaCensi

<span id="page-33-0"></span>Assigned to: AndreaCensi

[previous](#page-32-0) task (5 of 5) [index](/tmp/mcdp_tmp_dir-root/prince_renderw__f0e19/tasks.html)

task

The following was marked as "special-par-assigned".

Assigned to: AndreaCensi

Location not known more precisely. Created by function  $n/a$  in module  $n/a$ .

8) References

See: see

**➡** see

Reference: reference

**➡** reference

Requires: requires

Requires: requires

Results: results

Results: results

Next steps: next steps

Next: next steps

Recommended: recommended

Recommended: recommended

```
See also: see also
```
**☀** see also

## 2.2. Other **div** environments

For these, note the rules:

- You must include markdown="1" .
- There must be an empty line after the first  $div$  and before the closing  $div$ .

[✎](https://github.com/duckietown/docs-duckumentation/edit/daffy/book/duckumentation/20_markduck/66_special_envs.md)

[✎](https://github.com/duckietown/docs-duckumentation/edit/daffy/book/duckumentation/20_markduck/66_special_envs.md)

[✎](https://github.com/duckietown/docs-duckumentation/edit/daffy/book/duckumentation/20_markduck/66_special_envs.md)

1) Example usage

```
<div class='example-usage' markdown="1">
This is how you can use `rosbag`:
    $ rosbag play log.bag
</div>
example This is how you can use rosbag:
            $ rosbag play log.bag
```
2) Check

```
<div class='check' markdown="1">
```
Check that you didn't forget anything.

 $\langle$ div $>$ 

#### Check before you continue

Check that you didn't forget anything.

3) Requirements

```
<div class='requirements' markdown="1">
```
List of requirements at the beginning of setup chapter.

 $\langle$ div $>$ 

#### Knowledge and activity graph

List of requirements at the beginning of setup chapter.

## UNIT B-3

# <span id="page-37-0"></span>Using LaTeX constructs in documentation

[✎](https://github.com/duckietown/docs-duckumentation/edit/daffy/book/duckumentation/20_markduck/67_latex_features.md)

### Knowledge and activity graph

Requires: Working knowledge of LaTeX.

### Contents

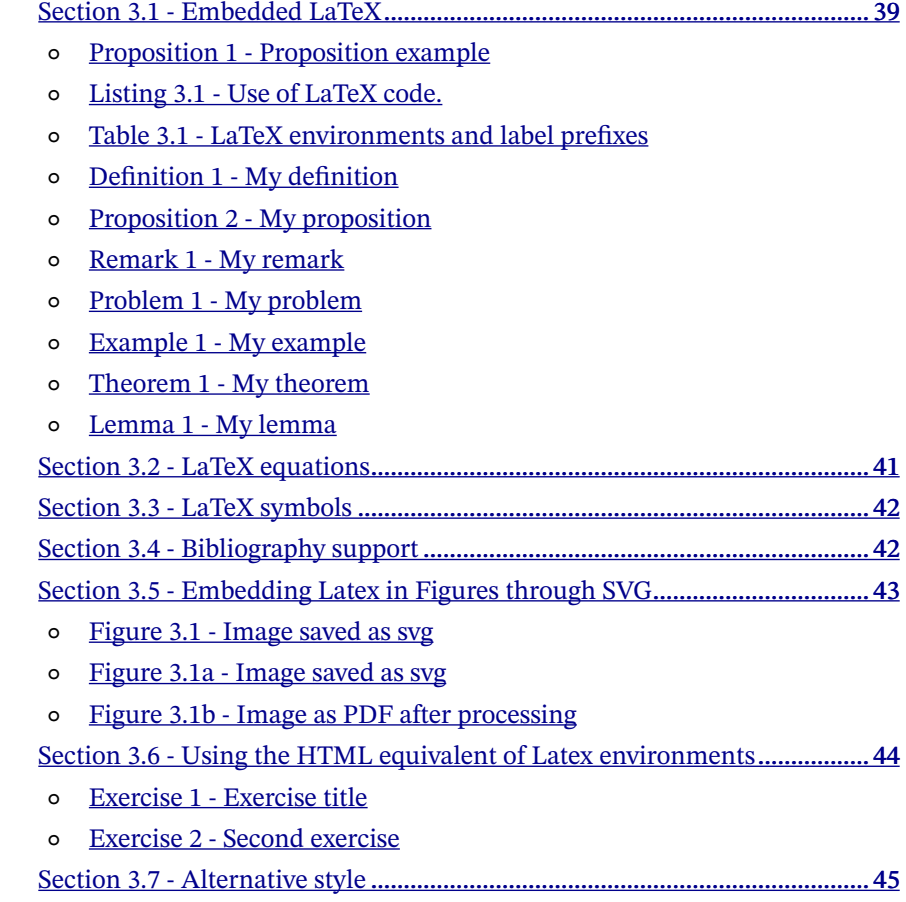

- Exercise 3 [Another exercise](#page-44-1)
- Exercise 4 [Another exercise](#page-45-0)

## <span id="page-38-0"></span>3.1. Embedded LaTeX

You can use  $\cancel{H}$ r $\cancel{X}$  math, environment, and references. For example, take a look at

$$
x^2=\int_0^t f(\tau)\ \mathrm{d}\tau
$$

or refer to [Proposition 1 - Proposition example.](#page-38-1)

<span id="page-38-1"></span>**Proposition 1.** (Proposition example) This is an example proposition:  $2x = x + x$ .

<span id="page-38-2"></span>The above was written as in [Listing 3.1](#page-38-2).

```
You can use $\LaTeX$ math, environment, and references.
For example, take a look at
\sqrt{ }x^2 = \int 0^t f(\tau) \ \text{d}\tau\setminus]
or refer to [](#prop:example).
\begin{proposition}[Proposition example]\label{prop:example}
This is an example proposition: $2x = x + x$.
\end{proposition}
```
Listing 3.1. Use of LaTeX code.

For the LaTeX environments to work properly you *must* add a  $\lambda$  and declaration inside. Moreover, the label must have a prefix that is adequate to the environment. For example, for a proposition, you must insert  $\label{eq:examp}$  and  $\rho$  inside.

The following table shows the list of the LaTeX environments supported and the label prefix that they need.

### <span id="page-39-0"></span>40 USING LATEX CONSTRUCTS IN DOCUMENTATION

### Table 3.1. LaTeX environments and label prefixes

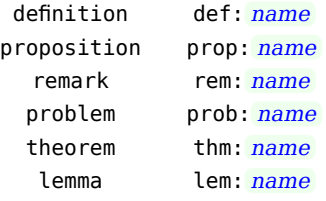

Examples of all environments follow.

<span id="page-39-4"></span><span id="page-39-3"></span><span id="page-39-2"></span><span id="page-39-1"></span>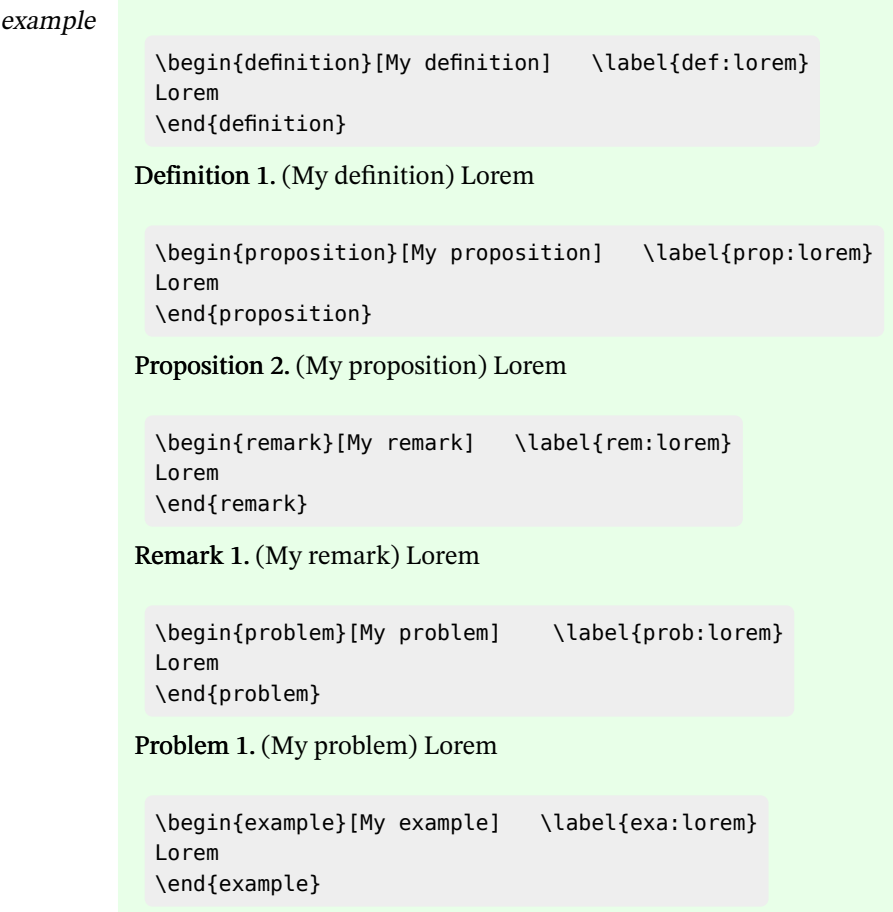

#### <span id="page-40-0"></span>Example 1. (My example) Lorem

\begin{theorem}[My theorem] \label{thm:lorem} Lorem \end{theorem}

<span id="page-40-1"></span>Theorem 1. (My theorem) Lorem

\begin{lemma}[My lemma] \label{lem:lorem} Lorem \end{lemma}

<span id="page-40-2"></span>Lemma 1. (My lemma) Lorem

```
I can also refer to all of them:
[](#def:lorem),
[](#prop:lorem),
[](#rem:lorem),
[](#prob:lorem),
[](#exa:lorem),
[](#thm:lorem),
[](#lem:lorem).
```
I can also refer to all of them: [Definition 1 - My definition](#page-39-1), [Proposition](#page-39-2) [2 - My proposition](#page-39-2), [Remark 1 - My remark](#page-39-3), [Problem 1 - My problem,](#page-39-4) [Example 1 - My example,](#page-40-0) [Theorem 1 - My theorem,](#page-40-1) [Lemma 1 - My lem](#page-40-2)[ma.](#page-40-2)

### <span id="page-40-3"></span>3.2. LaTeX equations

We can refer to equations, such as  $(1)$ :

$$
2a=a+a
$$

This uses align and contains  $(2)$  and  $(???)$ .

$$
\begin{array}{c} a=b \\ =c \end{array}
$$

```
We can refer to equations, such as \eqref{eq:one}:
\begin{equation}
   2a = a + a \label{eq:one}
\end{equation}
This uses `align` and contains \eqref{eq:two} and \eqref{eq:three}.
\begin{align}
   a \&= b \label{eq:two} \\
     \&= c \label{eq:three}
\end{align}
```
Note that referring to the equations is done using the syntax  $\equiv \{eq: name\}$ . rather than  $[]$  (#eq: name).

[✎](https://github.com/duckietown/docs-duckumentation/edit/daffy/book/duckumentation/20_markduck/67_latex_features.md)

[✎](https://github.com/duckietown/docs-duckumentation/edit/daffy/book/duckumentation/20_markduck/67_latex_features.md)

### <span id="page-41-0"></span>3.3. LaTeX symbols

You can place any LaTeX symbols definition in files called  $*$ . symbols.tex.

These will be included as preamble.

For example, this repository contains a file a.symbols.tex containing:

\newcommand{\mysymbol}{\text{This is defined in a.symbols.tex}}

So then when we create an equation with:

\$\$ \mysymbol \$\$

It gets rendered as:

#### This is defined in a symbols.tex

### <span id="page-41-1"></span>3.4. Bibliography support

You need to have installed bibtex2html . The system supports Bibtex files.

Place \*.bib files anywhere in the directory.

Then you can refer to them using the syntax:

[](#bib: bibtex ID )

For example:

Please see [](#bib:siciliano07handbook).

Will result in:

Please see [\[1\].](#page-65-0)

Somewhere in the document, add the following:

 $\delta$ lt;div id="put-bibliography-here" $\delta$ gt; $\delta$ lt;/div $\delta$ gt;

## <span id="page-42-0"></span>3.5. Embedding Latex in Figures through SVG

### Knowledge and activity graph

Requires: In order to compile the figures into PDFs you need to have Inkscape installed. Instructions to download and install Inkscape are [here](https://inkscape.org/en/release/0.92.2/).

To embed latex in your figures, you can add it directly to a file and save it as filename . svg file and save in the /docs directory in a subfolder called assets/svg2pdf. You can then run:

### \$ make process-svg-figs

And the SVG file will be compiled into a PDF figure with the LaTeX commands properly interpreted.

You can then include the PDF file in a normal way (Section  $1.6$  - Figures) using filename .pdf as the filename in the <img> tag.

<span id="page-43-0"></span>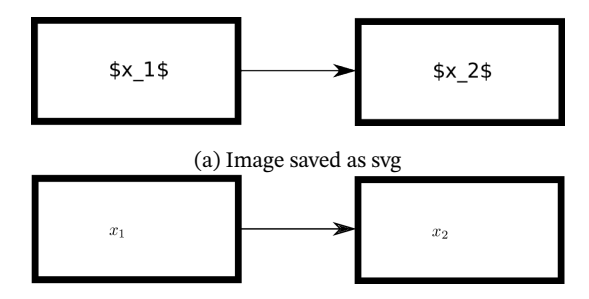

(b) Image as PDF after processing

<span id="page-43-1"></span>Figure 3.1. Embedding LaTeX in images

It can take a bit of work to get the positioning of the code to appear properly on the figure.

[✎](https://github.com/duckietown/docs-duckumentation/edit/daffy/book/duckumentation/20_markduck/67_latex_features.md)

## <span id="page-43-2"></span>3.6. Using the HTML equivalent of Latex environments

#### **Contents**

Exercise 1 - [Exercise title](#page-43-3) Exercise 2 - [Second exercise](#page-43-4)

You can create an exercise as follows:

```
<div id="exercise:my-exercise" class="exercise" title="Exercise title">
   This is an exercise labeled "exercise:my-exercise".
\langlediv><div class="exercise" title="Second exercise">
    This is an exercise not labeled.
\langlediv>Referring to the exercise: [](#exercise:my-exercise) or [](#my-exer-
cise).
```
<span id="page-43-3"></span>Exercise 1. This is an exercise labeled "exercise:my-exercise".

<span id="page-43-4"></span>Exercise 2. This is an exercise not labeled.

Referring to the exercise: [Exercise 1 - Exercise title](#page-43-3) or [Exercise 1 - Exercise title](#page-43-3).

### <span id="page-44-0"></span>3.7. Alternative style

If you have block content element (e.g. code blocks), you must use headers as html cannot contain block-level Markdown.

You must use somethign like the following. The marker end tells the system to stop the level 4 section.

```
#### Another exercise {#exercise:another}
This is another exercise with block content:
    $ echo hello
<end/>
This is part of the level 2 section.
Another exercise starts for the rest of the section.
#### Another exercise {#exercise:second}
contents
<end/>
After the second exercise.
```
<span id="page-44-1"></span>Exercise 3. Another exercise. This is another exercise with block content:

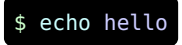

This is part of the level 2 section.

Another exercise starts for the rest of the section.

[✎](https://github.com/duckietown/docs-duckumentation/edit/daffy/book/duckumentation/20_markduck/67_latex_features.md)

## 46 USING LATEX CONSTRUCTS IN DOCUMENTATION

<span id="page-45-0"></span>[✎](https://github.com/duckietown/docs-duckumentation/edit/daffy/book/duckumentation/20_markduck/67_latex_features.md) Exercise 4. Another exercise. contents

After the second exercise.

# UNIT B-4 Embedding videos

[✎](https://github.com/duckietown/docs-duckumentation/edit/daffy/book/duckumentation/20_markduck/68_advanced_guide.md)

<span id="page-46-0"></span>It is possible to embed Vimeo videos in the documentation.

Note: Do not upload the videos to your personal Vimeo account; they must all be posted to the Duckietown Engineering account.

Note: The videos must be public for the embedding to work. If the video is not public the process will fail mentioning the video is not found (true, because it is not public). This is the syntax:

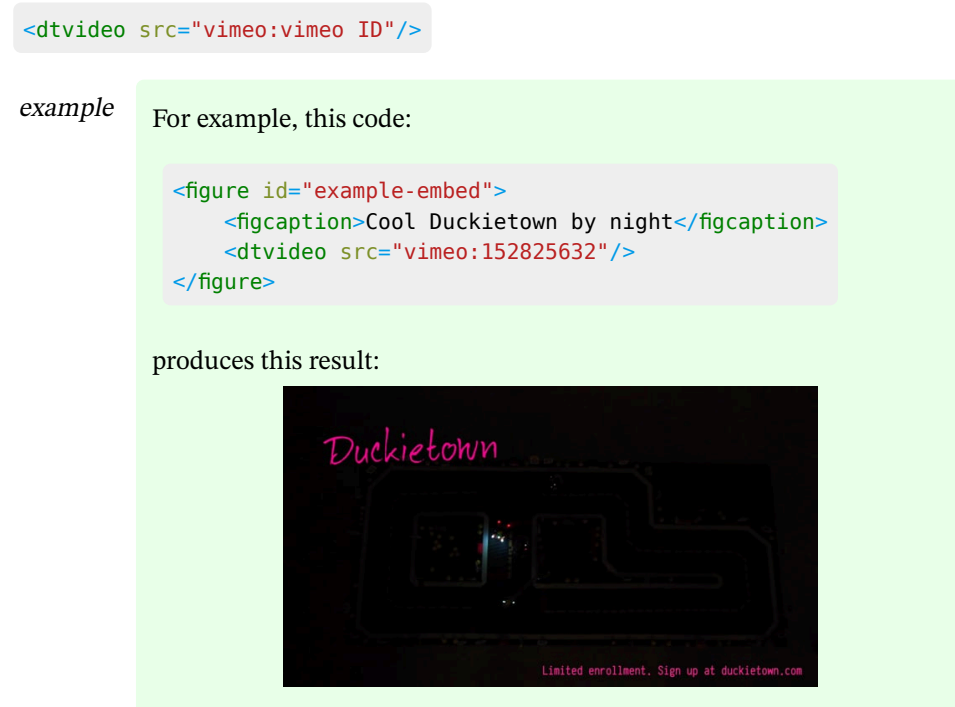

Figure 4.1. Cool Duckietown by night

Depending on the output media, the result will change:

• On the online book, the result is that a video player is embedded.

• On the e-book version, the result is that a thumbnail is produced, with a link to the video;

• (future improvement) On the dead-tree version, a thumbnail is produced with a QR code linking to the video.

# UNIT B-5 Troubleshooting

[✎](https://github.com/duckietown/docs-duckumentation/edit/daffy/book/duckumentation/20_markduck/69_markduck_troubleshooting.md)

[✎](https://github.com/duckietown/docs-duckumentation/edit/daffy/book/duckumentation/20_markduck/69_markduck_troubleshooting.md)

[✎](https://github.com/duckietown/docs-duckumentation/edit/daffy/book/duckumentation/20_markduck/69_markduck_troubleshooting.md)

### <span id="page-48-0"></span>**Contents**

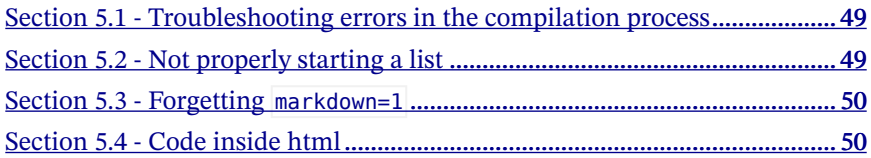

## <span id="page-48-1"></span>5.1. Troubleshooting errors in the compilation process

### Symptom: "Invalid XML"

Resolution: "Markdown" doesn't mean that you can put anything in a file. Except for the code blocks, it must be valid XML. For example, if you use " $\geq$ " and " $\lt$ " without quoting, it will likely cause a compile error.

Symptom: "Tabs are evil"

Resolution: Do not use tab characters. The error message in this case is quite helpful in telling you exactly where the tabs are.

Symptom: The error message contains ValueError: Suspicious math fragment 'KEYMATHS000ENDKEY'

Resolution: You probably have forgotten to indent a command line by at least 4 spaces. The dollar in the command line is now being confused for a math formula.

## <span id="page-48-2"></span>5.2. Not properly starting a list

There must be an empty line before the list starts.

This is correct:

I want to learn:

- **-** robotics
- **-** computer vision
- **-** underwater basket weaving

This is incorrect:

```
I want to learn:
- robotics
- computer vision
- underwater basket weaving
```
and it will be rendered as follows:

I want to learn: - robotics - computer vision - underwater basket weaving

## <span id="page-49-0"></span>5.3. Forgetting **markdown=1**

If you forget markdown=1 the contents of the tag will not be processed. For example, this:

```
<div class="exercise" title="My exercise title">
```
Open a new terminal and navigate to  $\sim/$ .ssh and open the file named `config`.

[✎](https://github.com/duckietown/docs-duckumentation/edit/daffy/book/duckumentation/20_markduck/69_markduck_troubleshooting.md)

[✎](https://github.com/duckietown/docs-duckumentation/edit/daffy/book/duckumentation/20_markduck/69_markduck_troubleshooting.md)

 $\langle$ div $>$ 

results in:

Exercise 5. Open a new terminal and navigate to  $\tilde{-}$ ssh and open the file named config.

## <span id="page-49-1"></span>5.4. Code inside html

Exercise 6. Here is a code block: \$ code block Another block:  $pythonomty\pi ngimp$  or  $tAny$  After block: code block

## UNIT B-6

#### <span id="page-50-0"></span>[✎](https://github.com/duckietown/docs-duckumentation/edit/daffy/book/duckumentation/20_markduck/80_knowledge_boxes.md) The Knowledge and Activity Graph Environment

KNOWLEDGE AND ACTIVITY GRAPH

Requires: [Linking between pages of the duckumentation](#page-18-0)

Recommended: [Markduck, special paragraphs](#page-30-0)

Results: Knowledge how to write a knowledge box

### 6.1. Basics

Every page, on every book, should have a 'Knowledge Box' - also called 'Knowledge and Activity Graph'. It's the blue box you see above. In markdown, a knowledge box looks like this:

<div class='requirements' markdown="1"> Requires: Important prerequisite XY Requires: ... Results: Infinite wisdom </div>

## 6.2. Purpose

Knowledge boxes give structure to the duckumentation. How do you know where to start? For example by following back links in knowledge boxes! Or by having an [auto](https://github.com/duckietown/education-on-demand)[mated system](https://github.com/duckietown/education-on-demand) follow back those references for you.

Also, imagine if dead references or circular dependencies were detected automatically. Authors could fix this right away, and you would have an easier time navigating the duckumentation. So: Add a knowledge box!

## 6.3. Guidelines

[✎](https://github.com/duckietown/docs-duckumentation/edit/daffy/book/duckumentation/20_markduck/80_knowledge_boxes.md)

[✎](https://github.com/duckietown/docs-duckumentation/edit/daffy/book/duckumentation/20_markduck/80_knowledge_boxes.md)

### 52 THE KNOWLEDGE AND ACTIVITY GRAPH ENVIRONMENT

Here are dos and don'ts how to write useful knowledge boxes:

### $\sim$  One knowledge box per page. (Might change in the future.)

Organize your pages in a way that one knowledge box per page makes sense. Optimally, one page should be about one distinct topic, or describe how to create one distinct thing. You can use most of the existing duckumentation as reference for a good "topic granularity".

✔ Use 'Requires:', 'Recommended:' and 'Results:' [markers](#page-30-0).

Start each line in a knowledge box with one of them.

 $\sim$  In "Requires:" lines, [link](#page-18-0) to pages that provide the requirement whenever possible.

 $\sim$  Link only to CSS-identifiers of other pages, not specific sections on that page. (This might change in the future.)

- ✔ One requirement or result per line.
- ✖ A list of multiple requirements in one line.

<span id="page-51-0"></span>Do not: (unknown ref opmanual\_duckiebot/setup-duckiebot)

```
previous warning next (17 of 18) index
 warning
 I will ignore this because it is an external link.
  > I do not know what is indicated by the link '#op-
 manual duckiebot/setup-duckiebot'.
Location not known more precisely.
Created by function n/a in module n/a.
```
 $\vee$  Use short descriptive texts, with good keywords that identify the requirement or result.

 $\sim$  Optimal: Use the same description as in other knowledge boxes, when referring to

THE KNOWLEDGE AND ACTIVITY GRAPH ENVIRONMENT 53

the same entity. (Exception: If the other page's description violates these guidelines.)

#### ✖ Long texts, with many unrelated keywords.

Do not:

Results: A correctly configured Duckiebot SD card in configuration DB18. After assembling the Duckiebot, this will allow you to start it, connect to the internet, and get going.

Requires: Software-X, with all requirements for the ROS example

### $\sim$  Put all text that does not directly describe the requirement between round brackets \*\*. Omit unnecessary words.

Do:

Results: A configured Duckiebot SD card in configuration DB18. (After assembling the Duckiebot, this will allow you to start it, connect to the internet, and get going.)

Requires: Software-X ( with all requirements for the ROS example)

#### ✔ For estimated time needed, use a 'Requires:' marker.

#### For example:

Requires: Approximately 1 hour 30 minutes.

("1h30", or "1h, 30 min" works as well.)

<span id="page-52-0"></span> $\vee$  If you want, you can use the instructions here(Pointer to beta/draft material that was removed - instructions-refer-to-data)

[previous](#page-51-0) warning (18 of 18) [index](/tmp/mcdp_tmp_dir-root/prince_renderw__f0e19/warnings.html) warning

### This link points to beta/draft material removed

Location not known more precisely.

Created by function  $n/a$  in module  $n/a$ .

to pick a name of an entity that the **EOD** system knows already, from the [data files](https://github.com/duckietown/education-on-demand/tree/master/data/eod/graphdata), or add a new entity there via pull request.

\*\* This *might* change in the future.

# PART C Documentation style guide

[✎](https://github.com/duckietown/docs-duckumentation/edit/daffy/book/duckumentation/30_style_guide/00_part_style.md)

<span id="page-54-0"></span>This part describes the style guide for our documentation.

### Contents

Unit C-1 - Style guide [.........................................................................................](#page-55-0) 56

# UNIT C-1 Style guide

[✎](https://github.com/duckietown/docs-duckumentation/edit/daffy/book/duckumentation/30_style_guide/76_style_guide.md)

[✎](https://github.com/duckietown/docs-duckumentation/edit/daffy/book/duckumentation/30_style_guide/76_style_guide.md)

[✎](https://github.com/duckietown/docs-duckumentation/edit/daffy/book/duckumentation/30_style_guide/76_style_guide.md)

<span id="page-55-0"></span>This chapter describes the conventions for writing the technical documentation.

## 1.1. Organization

The documentation is divided into books, parts (labeled 'part:') and units (with no CSS prefix).

To create a new part, put {#part:name status=STATUS} after the header, like so:

```
## Safety {#part:safety status=ready}
```
## 1.2. General guidelines for technical writing

The following holds for all technical writing.

- The documentation is written in correct English.
- Do not say "should" when you mean "must". "Must" and "should" have precise meanings and they are not interchangeable. These meanings are explained [in this doc](https://www.ietf.org/rfc/rfc2119.txt)[ument](https://www.ietf.org/rfc/rfc2119.txt).
- "Please" is unnecessary in technical documentation.
	- ✖ "Please remove the SD card."
	- ✔ "Remove the SD card".
- Do not use colloquialisms or abbreviations.

```
Bad: "The pwd is ubuntu."
```
Better: "The password is ubuntu."

- ✖ "To create a ROS pkg…"
- ✔ "To create a ROS package…"
- Python is capitalized when used as a name.
	- ✖ "If you are using python…"
	- ✔ "If you are using Python…"
- Do not use emojis.
- Do not use ALL CAPS.
- Make infrequent use of bold statements.
- Do not use exclamation points.

## 1.3. Style guide for the Duckietown documentation

• The English version of the documentation is written in American English. Please note that your spell checker might be set to British English.

- ✖ behaviour
- ✔ behavior
- ✖ localisation
- ✔ localization
- It's ok to use "it's" instead of "it is", "can't" instead of "cannot", etc.
- All the filenames and commands must be enclosed in code blocks using Markdown backticks.
- ✖ "Edit the ~/.ssh/config file using vi."
- $\overline{\phantom{a}}$  "Edit the  $\overline{\phantom{a}}$  /.ssh/config file using vi."
- Ctrl <sup>C</sup> , ssh etc. are not verbs.
	- **\*** " $\overline{C}_{\text{ctrl}}$   $\overline{C}$  from the command line".
	- $\checkmark$  "Use  $\overline{c}$ trl  $\overline{c}$  from the command line".
- Subtle humor and puns about duckies are encouraged.

## 1.4. Writing command lines

Use either "laptop" or "duckiebot" (not capitalized, as a hostname) as the prefix for the command line.

For example, for a command that is supposed to run on the laptop, use:

laptop \$ cd ~/duckietown

It will become:

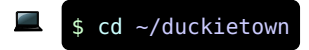

[✎](https://github.com/duckietown/docs-duckumentation/edit/daffy/book/duckumentation/30_style_guide/76_style_guide.md)

For a command that must run on the Duckiebot, use:

```
duckiebot $ cd ~/duckietown
```
It will become:

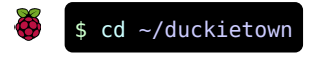

If the command is supposed to be run on both, omit the hostname:

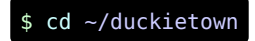

Other rules:

- For a container use container.
- For a container on a Duckiebot use duckiebot-container .
- For a container on the laptop use laptop-container .

This:

container \$ command

will become:

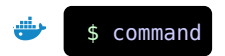

This:

duckiebot-container \$ command

will become:

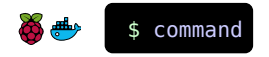

This:

laptop-container \$ command

will become:

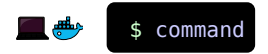

## 1.5. Frequently misspelled words

- "Duckiebot" is always capitalized.
- Use "Raspberry Pi", not "PI", "raspi", etc.
- These are other words frequently misspelled: 5 GHz WiFi

## 1.6. Other conventions

When the user must edit a file, just say: "edit /this/file". Writing down the command line for editing, like the following:

## \$ vi /this/file

is too much detail.

(If people need to be told how to edit a file, Duckietown is too advanced for them.)

## 1.7. Troubleshooting sections

Write the documentation as if every step succeeds.

Then, at the end, make a "Troubleshooting" section.

Organize the troubleshooting section as a list of symptom/resolution.

The following is an example of a troubleshooting section.

### 1) Troubleshooting

Symptom: This strange thing happens.

Resolution: Maybe the camera is not inserted correctly. Remove and reconnect.

Symptom: This other strange thing happens.

Resolution: Maybe the plumbus is not working correctly. Try reformatting the plumbus.

[✎](https://github.com/duckietown/docs-duckumentation/edit/daffy/book/duckumentation/30_style_guide/76_style_guide.md)

[✎](https://github.com/duckietown/docs-duckumentation/edit/daffy/book/duckumentation/30_style_guide/76_style_guide.md)

[✎](https://github.com/duckietown/docs-duckumentation/edit/daffy/book/duckumentation/30_style_guide/76_style_guide.md)

# PART D Slides

 $\hat{\mathbf{v}}$ 

### <span id="page-59-0"></span>Contents

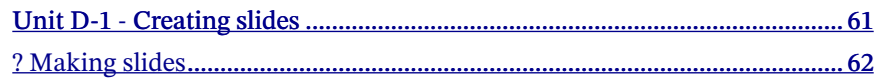

# UNIT D-1 Creating slides

[✎](https://github.com/duckietown/docs-duckumentation/edit/daffy/book/duckumentation/50_slides/00_part_slides.md)

<span id="page-60-0"></span>See this presentation: <u>[? Making slides](#page-61-0)</u>

# Making slides

[✎](https://github.com/duckietown/docs-duckumentation/edit/daffy/book/duckumentation/50_slides/duckuments_slides.md)

[✎](https://github.com/duckietown/docs-duckumentation/edit/daffy/book/duckumentation/50_slides/duckuments_slides.md)

[✎](https://github.com/duckietown/docs-duckumentation/edit/daffy/book/duckumentation/50_slides/duckuments_slides.md)

<span id="page-61-0"></span>To create slides, use type=slides for an H1 header:

**#** Making slides {#making-slides type=slides status=ready nonumber=1}

To create slides, use the attribute **`**type=slides**`** for an H1 header:

### 1.1. Next slides

Use second-level headers to make subsequent slides:

```
# Making slides {#making-slides type=slides status=ready}
To create slides, use `type=slides` for an H1 header:
...
## Next slides
Use second-level headers to make subsequent slides:
```
### 1.2. Stepping

Use the symbol  $\blacktriangleright$  to make the corresponding fragment appear on click.

- **\*** Step 1 ▶ **\*** Step 2 ▶ **\*** Step 3 ▶ • Step  $1 \blacktriangleright$ • Step 2 $\blacktriangleright$
- Step  $3 \blacktriangleright$

### ✎ 1[.3](https://github.com/duckietown/docs-duckumentation/edit/daffy/book/duckumentation/50_slides/duckuments_slides.md). Maths

Latex still works here.

A simple test for math:

 $a+b \geq \sqrt{c}$ 

## 1.4. Stepping through equations

You can also step through equations:

Consider: ▶ \$\$  $a = b$ \$\$ Then we get:  $\blacktriangleright$ \$\$  $c = d$ \$\$ Consider: ▶

 $a = b \blacktriangleright$ 

Then we get:  $\blacktriangleright$ 

 $c = d$ 

Stepping through partial parts of equations is not supported.

## 1.5. Sub-slides

You can have "sub slides" to make the presentation nonlinear. Defining subslides: Create a subslide by using header h3 :

[✎](https://github.com/duckietown/docs-duckumentation/edit/daffy/book/duckumentation/50_slides/duckuments_slides.md)

```
### Subslide 1
This is lower.
### Subslide 2
This is even lower.
```
Showing subslides: Press down to show the subslides.

Showing the slides map: Press  $\epsilon$  again to look at the slides map.

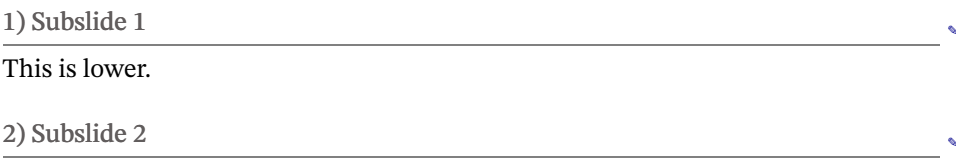

[✎](https://github.com/duckietown/docs-duckumentation/edit/daffy/book/duckumentation/50_slides/duckuments_slides.md)

[✎](https://github.com/duckietown/docs-duckumentation/edit/daffy/book/duckumentation/50_slides/duckuments_slides.md)

[✎](https://github.com/duckietown/docs-duckumentation/edit/daffy/book/duckumentation/50_slides/duckuments_slides.md)

This is even lower.

### 1.6. Presentation mode

Press the key  $\boxed{s}$  to enter presenters mode. Press [ESC] to exit presenter mode.

## 1.7. Presenter notes

Use a blockquote at the end of a slide to encode the presenter notes.

```
## Presenter notes
Use a blockquote at the end of a slide to encode the presenter notes:
> These are presenter notes that will appear in presenter mode.
```
### These are presenter notes that will appear in presenter mode.

## 1.8. Under the hood

• All of this is built on top of reveal.js.

• Please see reveal. is for the complete list of features.

## <span id="page-64-0"></span>1.9. Figures

All other duckuments features work as expected. Example of a figure:

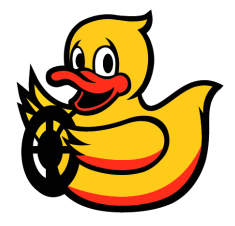

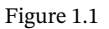

```
<figure class="stretch">
 <img style='width:8em' src="duckietown-logo-transparent.png"/>
</figure>
```
## 1.10. Subfigures

Subfigures with animation:

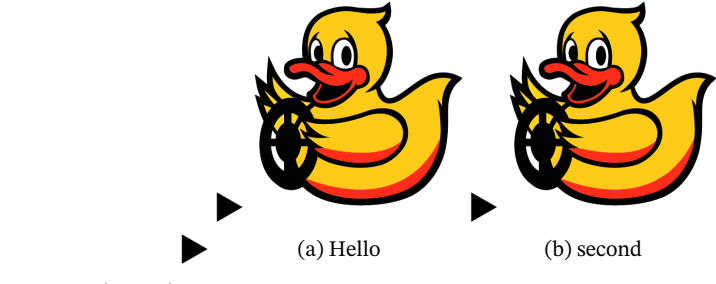

Figure 1.2. Main caption

[✎](https://github.com/duckietown/docs-duckumentation/edit/daffy/book/duckumentation/50_slides/duckuments_slides.md)

```
<figure class="flow-subfigures"> ▶
    <figcaption>Main caption</figcaption>
    <figure> ▶
        <figcaption>Hello</figcaption>
        <img style='width:8em' src="duckietown-logo-transparent.png"/>
    </figure>
   <figure> ▶
        <figcaption>second</figcaption>
        <img style='width:8em' src="duckietown-logo-transparent.png"/>
   </figure>
</figure>
```
[✎](https://github.com/duckietown/docs-duckumentation/edit/daffy/book/duckumentation/50_slides/duckuments_slides.md)

[✎](https://github.com/duckietown/docs-duckumentation/edit/daffy/book/duckumentation/50_slides/duckuments_slides.md)

## 1.11. Cross references

You can link to chapters and vice-versa: [Unit D-1 - Creating slides](#page-60-0)

You can link to chapters and vice-versa: [](#creating-slides)

Link [to the previous slide](#page-64-0).

## 1.12. References

<span id="page-65-0"></span>[1] Bruno Siciliano and Oussama Khatib. Springer Handbook of Robotics. Springer-Verlag New York, Inc., Secaucus, NJ, USA, 2007.